# ACADEMIC ADVISING

# Your path to success.

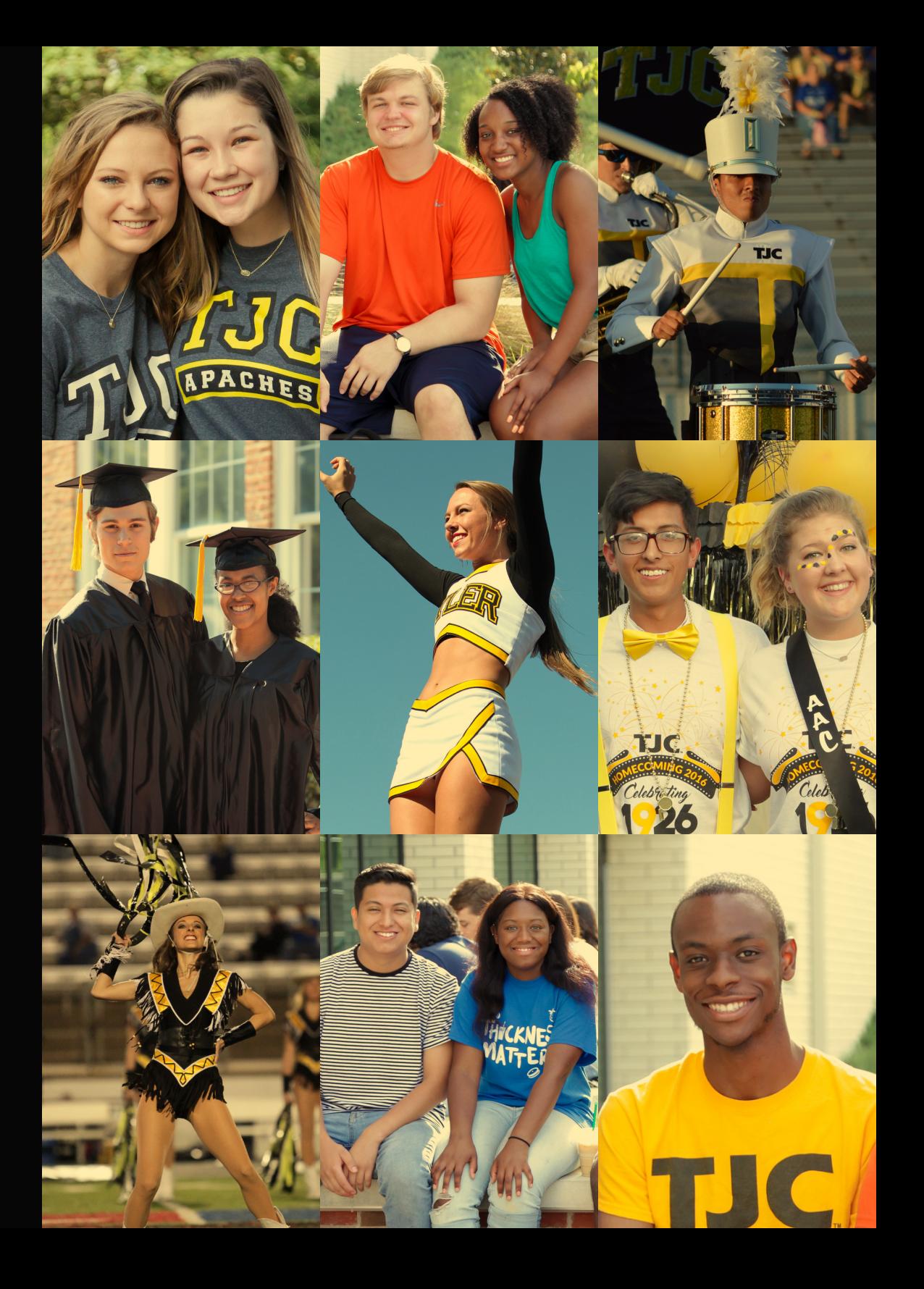

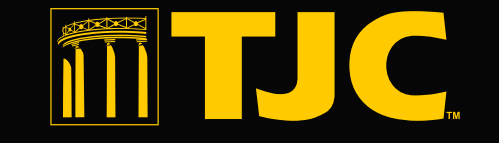

# **TABLE of CONTENTS**

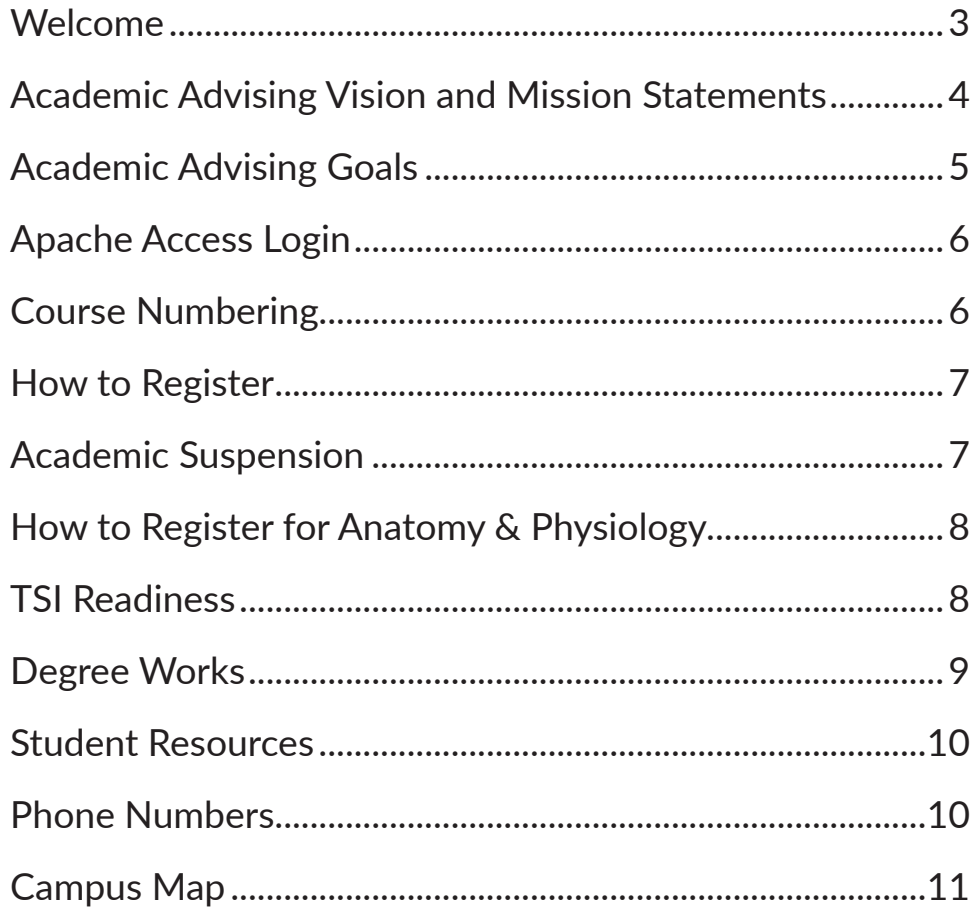

<span id="page-2-0"></span>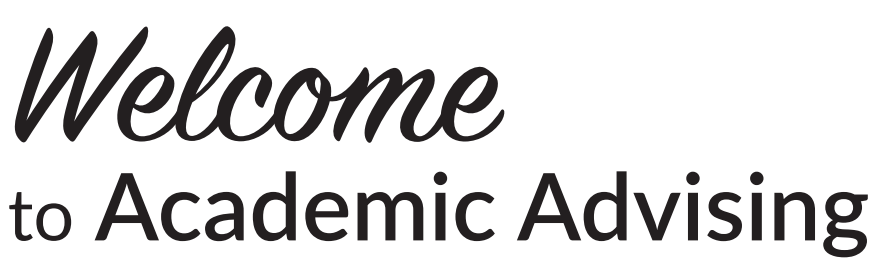

Academic advisors encourage academic success by assisting students in selecting a degree plan compatible with their educational and career goals, referring to campus resources, assisting with university transfer, and providing ongoing guidance toward completion of their academic goals.

Visit with an advisor from your area prior to registering for classes. Our academic advisors are trained to help you select your classes and get the schedule that fits your lifestyle.

After completing admissions and testing requirements, advising is the next step to starting your college experience at TJC and to getting registered for the classes you need. All first-time students are required to see an advisor before registering. Booking an advising appointment is easy:

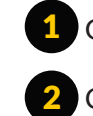

Go to [TJC.edu/advising](http://TJC.edu/advising)

Click on "Contact an Advisor" or call 903-510-3287

Email [TJCAdvising@tjc.edu](mailto:TJCAdvising@tjc.edu) 3

## **Advisors can assist with:**

- Interpretation of test scores
- Degree plan and transfer information
- Course selection
- Information on campus resources
- Information on the registration process and clearance to register

# **What to bring:**

- Test scores
- Official transcripts from high school or another college, if you have not already submitted them to Admissions
- An official photo ID
- Know your major or area of interest

### **Academic Advising is located on the second floor of the Rogers Student Center**

The advising office is open Monday thru Wednesday from 8 a.m. to 5 p.m., Thursday from 8 a.m. to 7 p.m., and Friday from 8 a.m. to 5 p.m. Walk-ins are encouraged to either arrive early in the day or come in on Thursdays from 4 p.m. to 6:30 p.m. or Fridays from 8 a.m. to 2 p.m.

TJC also regularly offers registration events on the main campus and other TJC locations. Please call ahead to ensure advising availability.

Phone<br>
and virtual<br>
advising sessions<br>
are now<br>
available!

<span id="page-3-0"></span>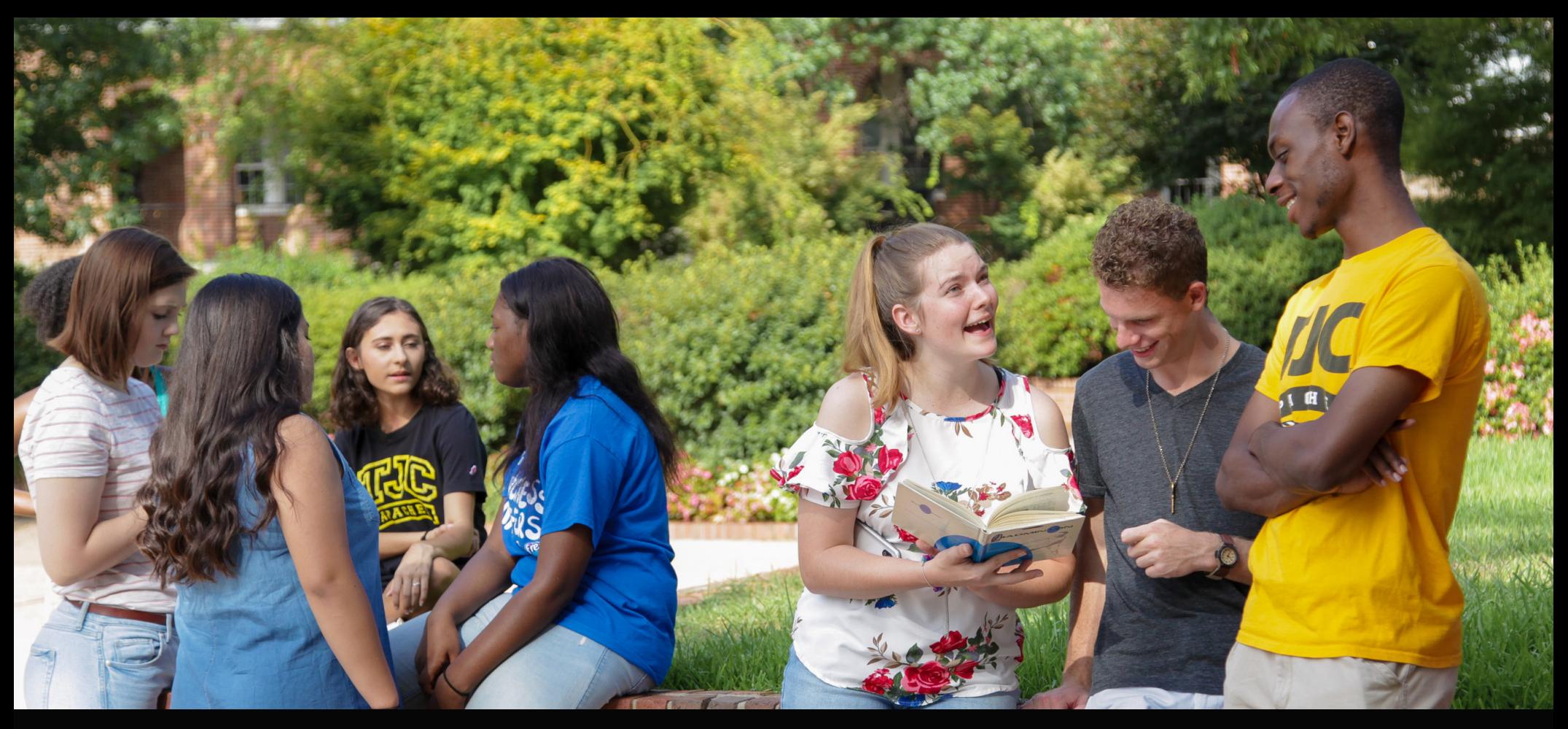

# ACADEMIC ADVISING VISION AND MISSION STATEMENTS

### **Vision Statement**

TJC aspires to be recognized for providing academic advising that serves as a vital source of knowledge and shapes student learning, development and success.

#### **Mission Statement**

Academic advising at TJC is a collaborative process between students, staff and faculty. The goal is to provide students with the tools and resources to become independently invested in their own academic and personal success.

# ACADEMIC ADVISING STUDENT AND ACADEMIC ADVISING GOALS

### <span id="page-4-0"></span>**STUDENT ADVISING GOALS**

Through engagement in the shared relationship that defines the academic advising partnership at TJC, students will demonstrate learning, engagement and achievement in the following areas:

### **Educational Planning**

- Learn who to contact for academic advising help
- Understand major and graduation requirements
- Become knowledgeable about and responsible for relevant policies, procedures, expectations and deadlines
- Students will know how to register for classes
- Students will understand course loads necessary for timely progress toward their degree
- Develop a realistic educational plan

### **TJC Resources**

- Become familiar with and use TJC resources in order to optimize their college experience
- Learn to successfully navigate the TJC campus and its processes

### **Relationship Building**

- Understand and respect the roles of advisor and advisee in the advising relationship
- Be involved in campus and community activities as a way to build and sustain lasting personal and professional relationships
- Actively connect with faculty, staff and other students in and out of the classroom

### **Personal Development**

- Understand strengths and values as they relate to their academic, career and life goals
- Become independent, self-directed learners with the ability to advocate effectively for themselves
- Understand the importance and value of higher education to their futures
- Set realistic goals consistent with their strengths, values and interests
- Accept responsibility for academic decisions and performance
- Follow through on suggested actions or referrals

### **ACADEMIC ADVISOR GOALS**

- Ensure each student interaction is one that is professional, inclusive, informational, solution-based and one where the student feels his/ her needs were met or concerns resolved
- Encourage appointments and be available to advisees via face to face, phone or online appointments or via text or email
- Encourage and navigate with students to define and develop realistic educational goals
- Interpret test scores that impact course recommendations and placement
- Provide a safe and trusting environment where open thoughts, goals, concerns and questions can be safely discussed
- Partner with the student early to define and map out a degree or certification plan
- Teach and enhance the student's exposure to Degree Works, resource videos and how to review the degree audit and degree plan
- Remain current with the academic catalog and TJC's policies, procedures, deadlines and requirements
- Maintain confidentiality
- Inform students of and provide appropriate referrals to campus resources
- Monitor student progress toward educational/career goals
- Understand and effectively communicate TJC's curriculum, requirements, policies and procedures
- Always strive to apply best practices in accordance with TJC's core values and evolving advising best practices within higher education

# APACHE ACCESS LOGIN

<span id="page-5-0"></span>In Apache Access, you can register for classes, view your grades, pay your tuition, view your student email, apply for housing, apply for scholarships and more.

You can get to Apache Access by clicking the "Login" button at the top of every page on the TJC website or by entering this URL into your browser: [myapacheaccess.tjc.edu](http://myapacheaccess.tjc.edu).

### **First-time users:**

- Your password will be the capitalized letters "TJC" followed by your birth date in MMDDYY format. [*example: TJC010188 for 01/01/88*]
- Once you are in, the system will ask you to change your password.

### **Login issues?**

Some users may experience problems logging into Apache Access for the first time, or from a new computer. Usually this problem is fixed by clearing your browser's cache.

1. Go to: **[tjc.edu](http://tjc.edu)**

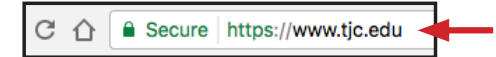

2. Click the **Login** button

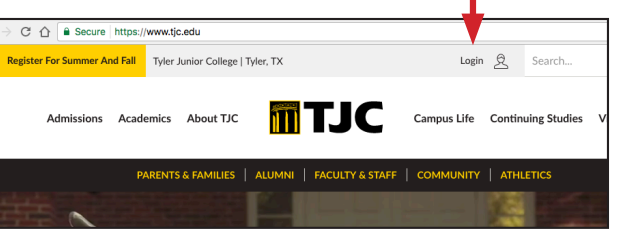

3. Login with **A#** and **Password**

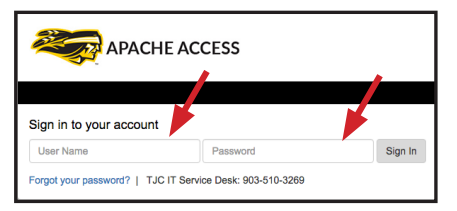

# COURSE NUMBERING

A four-letter prefix is used to identify subject areas. The four-digit numbers are used as follows:

- **First digit:** to identify level  $(0 =$  developmental,  $1 =$  freshman,  $2 =$  sophomore)
- **Second digit:** to identify credit-hour value
- **Third and fourth digits:** to establish course sequence

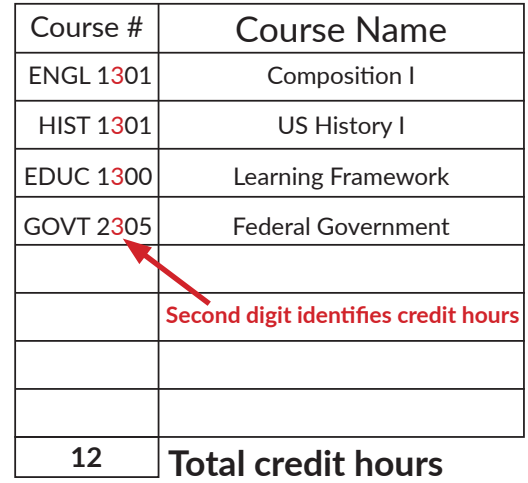

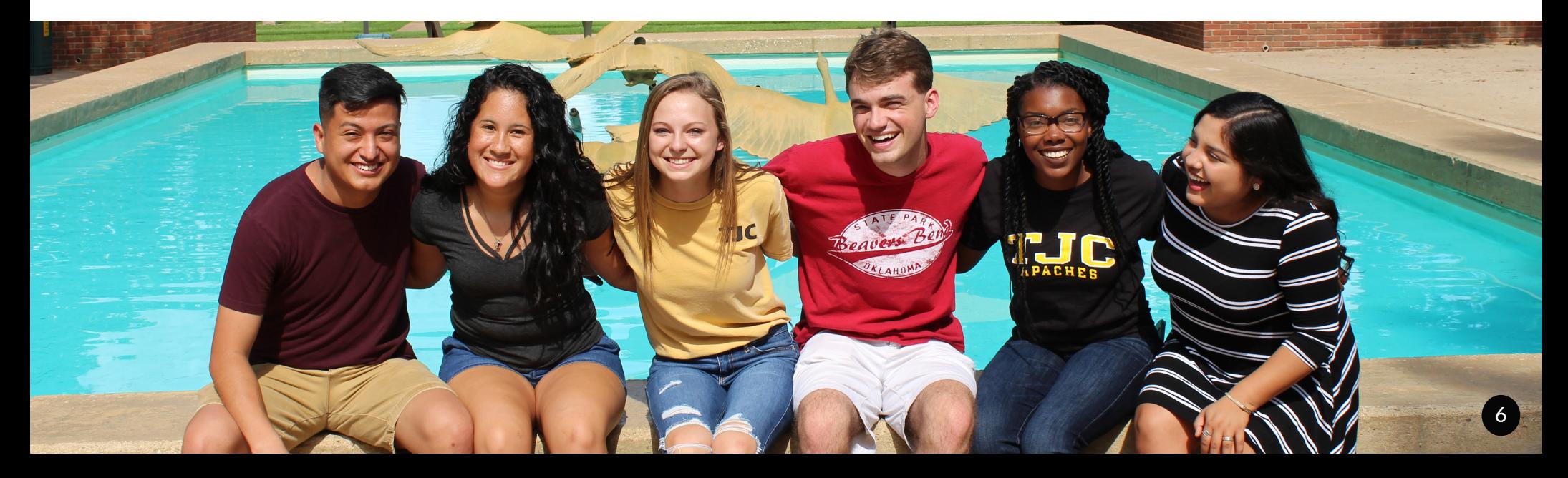

# HOW TO REGISTER

<span id="page-6-0"></span>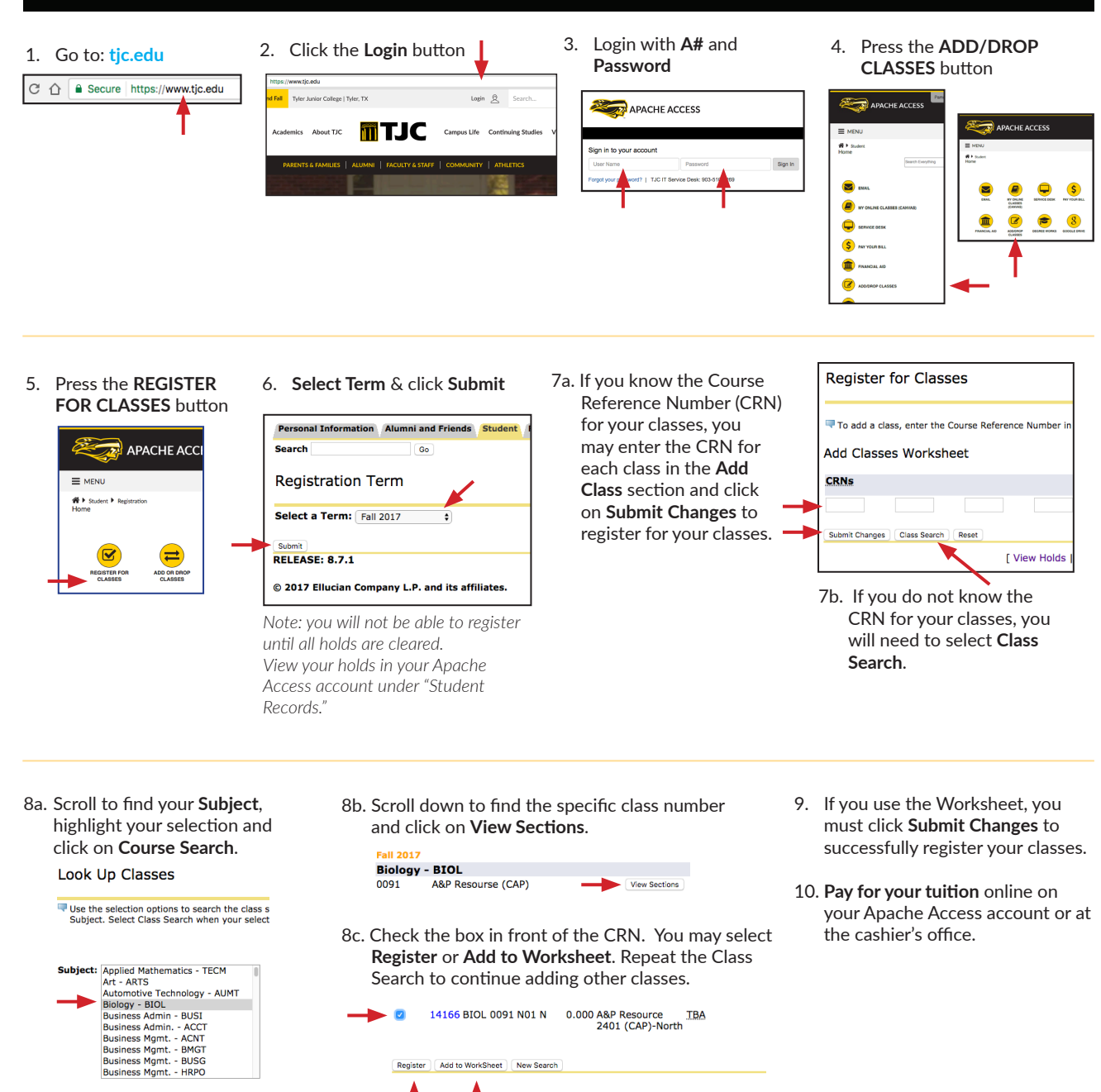

# ACADEMIC STANDING

**Good Standing**: A student is considered to be in good standing when they maintain a cumulative TJC gradepoint average (GPA) of 2.0 or higher.

**Academic Probation:** A student who fails to maintain a cumulative TJC GPA of 2.0 or higher is placed on academic probation. The student may continue to enroll while on probation but is limited to no more than 13 semester hours without prior approval.

**Suspension:** Students on academic probation who do not earn a semester GPA of 2.0 or higher in the next semester of enrollment will be placed on academic suspension. Students on academic suspension will not be eligible to enroll for classes at TJC for the period listed below. Students who wish to appeal this period must make petition to the Admissions Appeals Committee three weeks prior to the start of the semester in which they plan to enroll.

- *First Academic Suspension*: One regular semester or one full summer (May Term, Summer I and Summer II)
- *Second Academic Suspension:* One academic year. Petitions for readmission to the College following the first and second suspensions may be obtained from the Admissions or Registrar's Office and returned to the Admissions Office. Petitions are required ONLY if the student is requesting to be readmitted prior to their suspension term. The completed petition will be reviewed by the Admissions Appeals Committee to consider the student for continued enrollment. It is recommended that the student complete the petition at least three weeks prior to the beginning of the semester in which they plan to enroll. ALL students placed on academic suspension must complete RISE 0300 the semester the student returns to the institution.
- *Third Suspension:* If a student is placed on academic suspension a third time, he/she may not enroll indefinitely. One academic year must pass from the time of suspension before a request of readmission can be submitted to the Admissions Appeals Committee.

#### **Students on Probation or Suspension at Another Institution Transferring to TJC**

Students placed on academic probation and/or suspension at a previous institution must complete the same processes for continued enrollment as TJC students.

The student is held responsible for knowing College regulations and policies regarding the standards of work required to continue as a student of the College, as well as the regulations dealing with academic probation.

Course Search | Advanced Search

#### <span id="page-7-0"></span>HOW TO REGISTER FOR ANATOMY AND PHYSIOLOGY  $\mathbf{b}$ sheet and press the "Add to Worksheet" button (**green** arrow).

arrow will show you how to distinguish the label  $\alpha$  lecture and label and label and label and label and label and label and label and label and label and label and label and label and label and label and label and label

done in person on the campus you used to schedule you lecture and lab times (**green** arrow). **Press TSI READINESS** 

quired for all of our Anatomy and Physiology classes. Please note that the CAP class must be

**READING**

Your worksheet show all three selected CRNs. Once you have verified you have verified you have verified you have verified you have verified you have verified you have verified you have verified you have verified you have v selected a lecture, lab, and cap, then you will press "*Submit Changes*" (**red** arrow) enrolling ECON 2301 & ECON 2302 yourself into the classes at the classes at the classes at the same time. The same time time time time the same *If a student isn't TSI complete in Reading, he or she will not be able to register for the following courses:* ENGL 1301 or higher HIST 1301 & HIST 1302 GOVT 2305 & GOVT 2306 PSYC 2301 BCIS 1405 ANTH 2302 ANTH 2351 COMM 2311

Reading & Writing may enroll in a<br>corequisite course and ENGL 1301. selected a lecture, lab, and cap, then you will press "*Submit Changes*" (**red** arrow) enrolling Students who test into 2nd level of Reading & Writing may enroll in a

#### **WRITING**

*If a student isn't TSI complete in Writing, he or she will not be able to register for the following courses:*  ENGL 1301 or higher BIOL 2401

ordinate course and ENGL 1301. Students who test into 2nd level of Reading & Writing may enroll in a

#### **MATH**

*If a student isn't TSI complete in Math, he or she will not be able to register for the following courses:*  MATH 1314 or higher ACCT 2302 PHYS 1401 CHEM 1411 & CHEM 1412

Students who have completed the 2nd level of developmental math may enroll in MATH 1342 and MATH 1332.

Students who test into 2nd level of developmental math may enroll in corequisite courses that include MATH 1342 and MATH 1332.

Students who test into 3rd level of developmental math may enroll in a corequisite course and MATH 1314.

Find your lecture and lab options. Note that the lecture option is not marked, but the red arrow will show you how to distinguish the lab. Select an option for both a lecture and lab by checking the box. Once both selections have been made, scroll to the bottom of the sheet and press the "Add to Worksheet" button (green arrow).

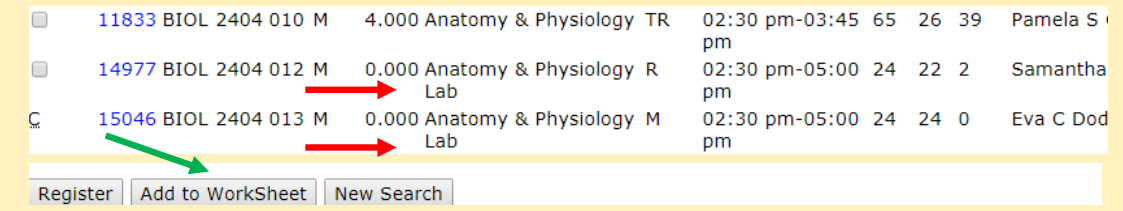

 $\|$  The next page shows the first two blanks filled with your class selection (green arrows). You will now press "Class Search" (**red** arrow) where you will continue to find your Center for Anatomy and Physiology (CAP) class.

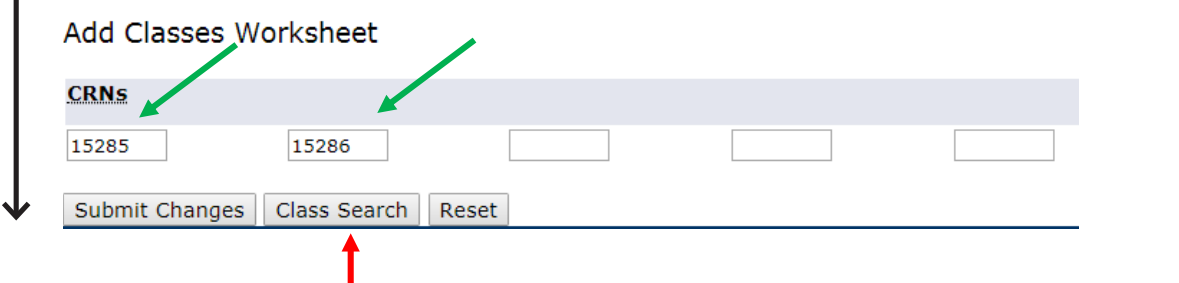

Select a day and time for your CAP class. This is a one-hour-per-week, mandatory study hall required for all of beloct a day and time for your Griff class. This is a one-hour per week, mandatory stady han required for an or<br>our Anatomy and Physiology classes. Please note that the CAP class must be done in person on the campus you used to schedule your lecture and lab times (green arrow). Press the "Add to Worksheet" button (red arrow).

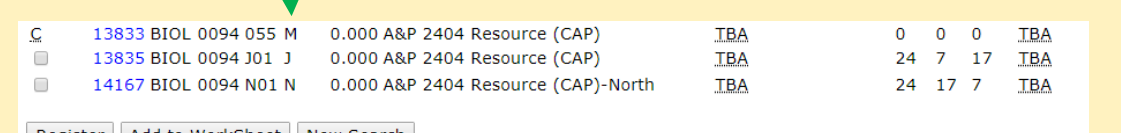

**Register | Add to WorkSheet | New Search** 

yourself into the classes at the same time.

yourself into the classes at the same time.

1

2

3

4

Your worksheet should show all three selected CRNs. Once you have verified you have selected a lecture, lab, and CAP, then you will press "Submit Changes" (red arrow). Now you are successfully enrolled!

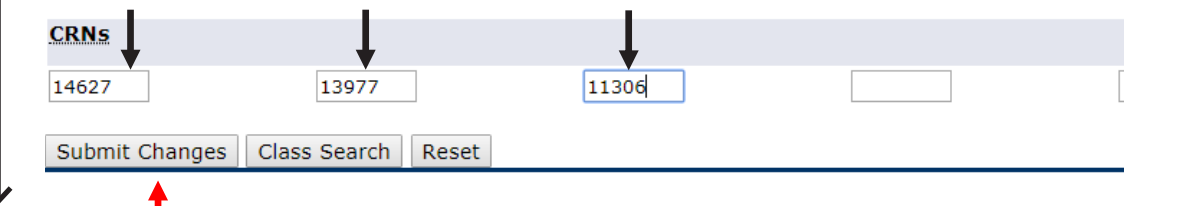

# DEGREE WORKS

Degree Works is a web-based planning tool to help you monitor your progress toward degree completion. It will show you in an easy-to-read format the courses that you must complete to achieve your degree. You can check your degree completion percentage, GPA and individual coursework grades, or even explore other degree plan scenarios. Degree Works is a great way for you to research and examine your options before seeing an academic advisor.

### <span id="page-8-0"></span>**You can access Degree Works directly from your student homepage in Apache Access.**

iī

The What If function allows you to hypothetically change your major, showing you what coursework is required, what courses you have taken that satisfy requirements and what courses are still left for you to take.

Degree Works is a snapshot of courses in progress, planned and in academic history, displayed in block format with degree requirement information. Look for unchecked boxes to identify requirements that you still need to complete.

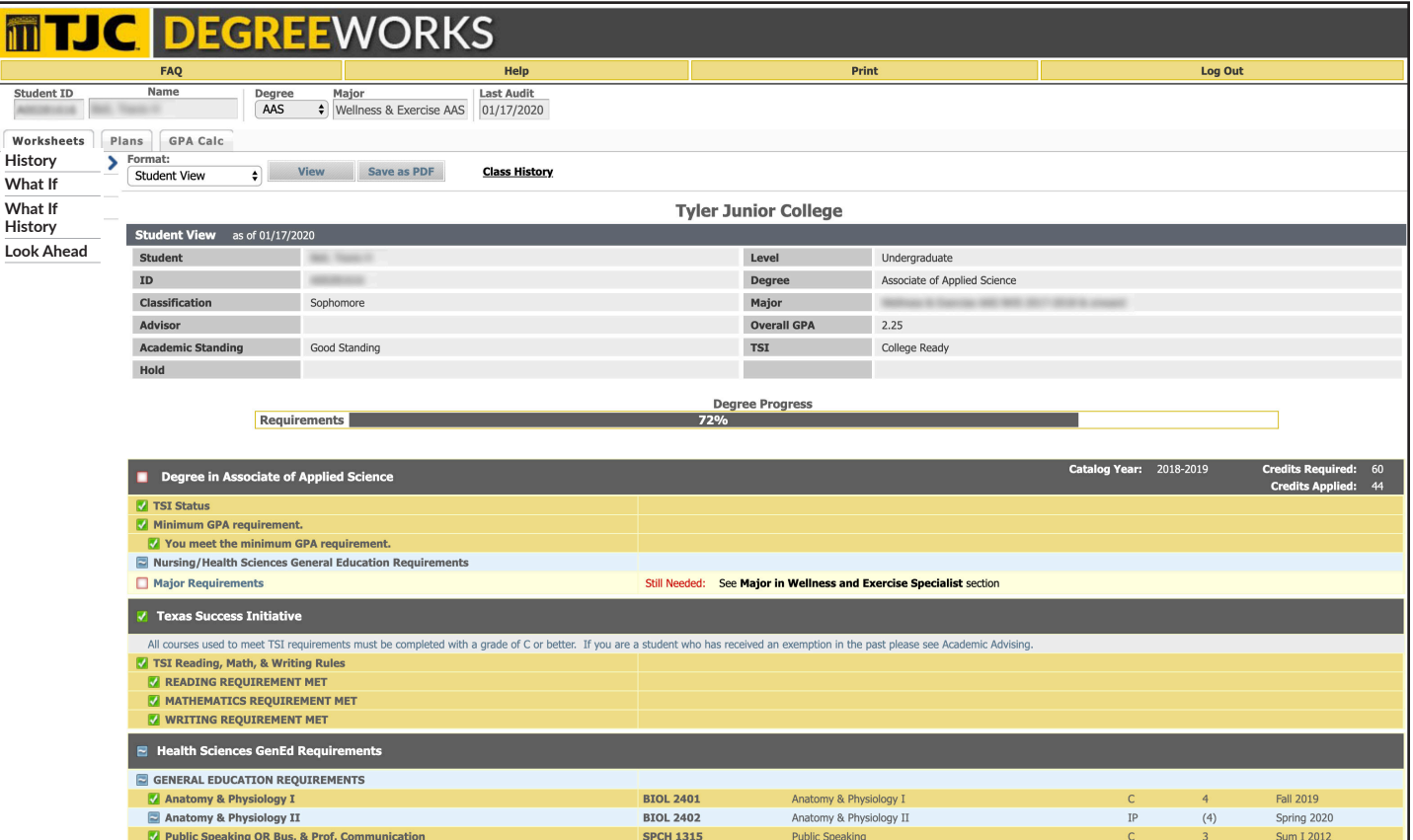

### **When should I look at my degree audit?**

- Prior to meeting with an advisor
- Prior to registering for courses
- At the end of each term
- Prior to applying for graduation
- Before and after any changes to major

For more information and videos about Degree Works, please visit [tjc.edu/degreeworks/about](http://tjc.edu/degreeworks/about)

# STUDENT RESOURCES

### <span id="page-9-0"></span>**Tutoring**

tic.edu/tutoring

TJC offers FREE tutoring services.

### **TRIO Programs**

#### tic.edu/trio

Programs are designed specifically to assist students who may be first-generation, low-income, or protected under the ADA.

### **Counseling Services**

[tjc.edu/counseling](http://tjc.edu/counseling) Supporting your mind, body and soul.

**Andrews Center:** 903-597-1351 **East Texas Crisis Center:** 903-595-5591 **Suicide Prevention Lifeline:** 1-800-273-TALK (8255) **Crisis/Depression Textline:** text "GO" to 741-741

### **Disability Services**

tic.edu/ada

Providing needed accommodations to support your success!

### **Veterans Affairs**

[tjc.edu/veterans](http://tjc.edu/veterans)

Programs are in place to guide military veterans through academics and into a fulfilling career.

### **Career Planning**

[tjc.edu/careerplanning](http://tjc.edu/careerplanning) Find a major. Choose a career. Ace the interview.

**TJC Clinic** tic.edu/supportservices Certified physicians backed by 24/7 support.

**Presidential Honors** tic.edu/honors Designed for the high-achieving student.

**Degree Works** Apache Access Monitor your progress and graduate on time.

**Office of Technology Services** tic.edu/it FREE online access to Microsoft Office applications.

### **FAFSA**

### [studentaid.gov](http://studentaid.gov)

Grants, loans and work-study jobs that can help fund your education.

### **Work Study Programs**

You'll be working with quality people and getting a hands-on education as well. It's great for references and friendships. Plus, you get paid for it!

### **Scholarships**

[tjc.edu/scholarships](http://tjc.edu/scholarships)

Free money that can help fund your education.

**Perkins Grant**

### [www.tjc.edu//PerkinsCTESuccessCenter](http://www.tjc.edu//PerkinsCTESuccessCenter)

Students majoring in an Associate of Applied Science Degree or one-year certificate as listed in the TJC course catalog may be eligible for limited financial support. (Child care, book loans, transportation reimbursement & tool assistance.)

### **Campus Life**

### t[jc.edu/campuslife](http://Tjc.edu/campuslife)

TJC provides a full college experience – we offer opportunities and programs that add to your involvement outside the classroom.

#### **TJC Academic Advising** [tjc.edu/advising](http://tjc.edu/advising)

**Meet Your Academic Advisor** 

[tjc.edu/advising/meetyouradvisors](http://tjc.edu/advising/meetyouradvisors)

**TJC Catalog** tic.edu/catalog

**TJC Student Handbook** [tjc.edu/StudentHandbook](http://tjc.edu/StudentHandbook)

**Course Syllabus Search** [tjc.edu/syllabussearch](http://tjc.edu/syllabussearch)

**TJC Financial Aid** tic.edu/finaid

# PHONE NUMBERS

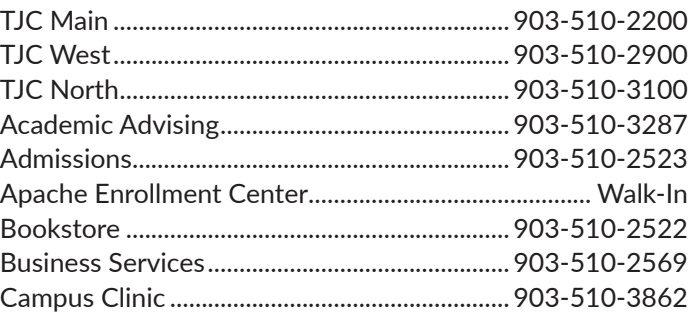

### **Campus Safety**

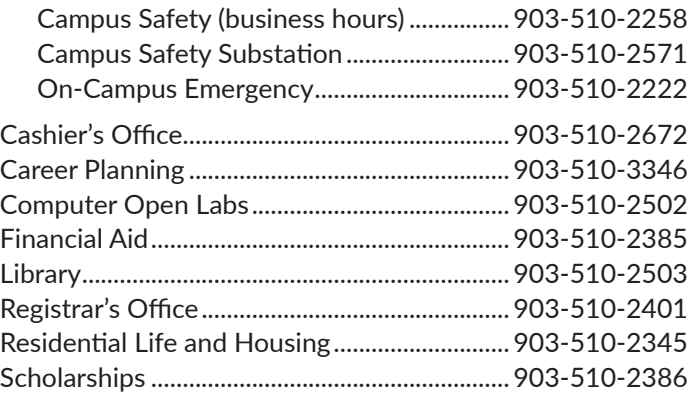

### **Student Affairs**

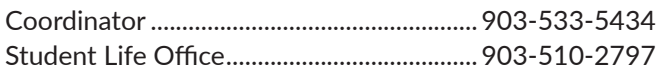

### **Support Services**

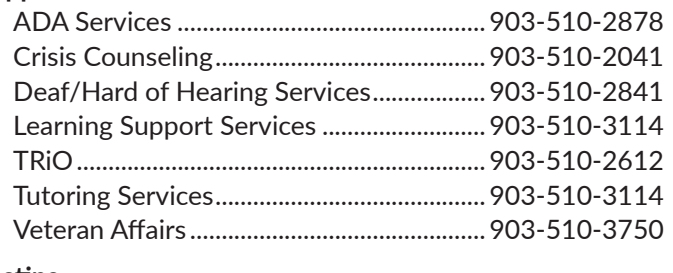

#### **Testing**

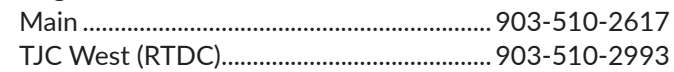

<span id="page-10-0"></span>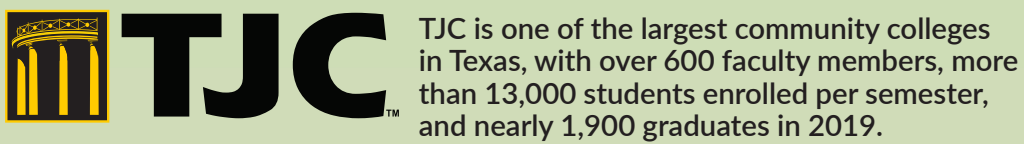

**11**

**3**

**10**

**12**

Design by Michael Karpovage o[f mapformation.com,](http://mapformation.com)

**1**

**1327 S. Baxter - Tyler, TX 75701 Toll Free: 1 (800) 687-5680 Local: 903-510-2200 [www.TJC.edu](http://www.TJC.edu)**

> **PARKING:** S - STUDENT **F - FACULTY/STAFF R** - RESIDENT

7. Residential Life & Housing (RLH) 1. Robert M. Rogers Nursing & Health Sciences Center (RNHS)

**45**

**44**

**43**

20. White Administrative Services Center (WASC)

1a. Dental Hygiene Clinic 16. Rogers Student Center (RSC) 16c.Campus Safety Substation 41. Satellite Physical Plant 17. Vaughn Conservatory (VC) 21. Vaughn Library (LRC)

#### **ACADEMICS, ADMINISTRATION & SERVICES**

 $64$ 

**41**

**42**

#### 38. Apache Belle Studio

- 16a.Apache Rooms
- 13. Baldwin Facilities & Construction
- (BMB) 36. Band Hall

10. Hudnall Hall 40. Louise H. & Joseph Z. Ornelas Residential **Complex** 4. Sledge Hall 19. Vaughn Hall 14. Wesley House

11. Campus Police

**32**

**<sup>36</sup> <sup>38</sup> 37**

**39**

**<sup>40</sup> <sup>33</sup>**

**ATTRACTIONS**

**<sup>24</sup> <sup>25</sup>**

**28**

**31**

**30 29**

**34**

**35**

Planetarium 39. Tyler Museum of Art 30. Wise Auditorium (WA)

24. Gatewood Garden 31. Ina Brundrett Azalea Garden

32a. Jean Browne Theatre (JBT) 28. The Earth & Space Science Center featuring Hudnall

**C. ENFIN ST.** 

16b.Apache Junction Cafeteria

46. Energy Center (ECB) 47. Skills Training Center (STC) 48. Regional Training and Development Center

**DINING**

**TJC WEST**

(RTDC)

2a. Chick-fil-A 21a. Starbucks 27a. Subway

- 12. Campus Police Annex
- 6. Campus Services (PRCH)
- 29. Fine Arts (FA)
- 22. Genecov Science Buildings(G)(G2)(GB) 9. Dual Credit/Early College Office
- 25. Jenkins Hall (J)
- 27. Pirtle Technology (T)
- 23. Potter Hall (P)
- 5. Research & Marketing Services (RMS) 32. Wise Cultural Arts (WCA)

#### **RESIDENCE HALLS ATHLETIC FACILITIES**

- 8. Bateman Hall 3. Claridge Hall 2. Crossroads Hall 18. Holley Hall 43. Athletic Field House (FH) 42. Athletic Strength & Conditioning Facility 34. Intramural Field
	- 33. JoAnn Medlock Murphy Tennis Center
		- (JMTC)

(DCB)

- 26. Louise Brookshire Community Tennis **Complex**
- 37. Ornelas Health & Physical Education Center (OHPE)
- 44. Pat Hartley Complex & Concession **Stand**
- 45. Pat Hartley Field
- 

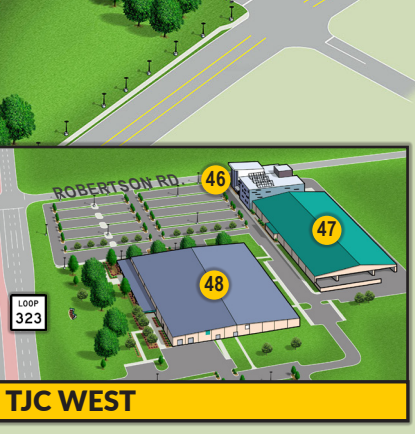

**8**

**20**

**9**

**7**

**21**

**26**

**27**

**22**

**23**

AKTERAVE

**17**

**1530 S. SW Loop 323 • Tyler, TX 75701** 35. Wagstaff Gymnasium (WG) 35. Wester Hot Maria (2011) 14. Wesley House (35. Wagstaff Gymnasium (WG) 11. Mesley House (35. Wagstaff Gymnasium (WG) 12. Magstaff Gymnasium (WG) 12. Magstaff Gymnasium (WG) میں ایک ایک ایس

**and nearly 1,900 graduates in 2019.**

**13**

**5**

**2**

**4**

**14**

**6**

**16**

**18**

**19**

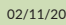